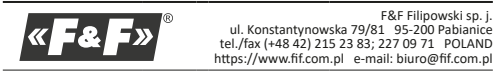

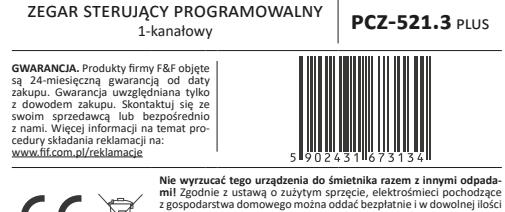

do utworzonego w tym celu punktu zbierania, a także do sklepu przy okazji dokonywania zakupu nowego sprzętu (w myśl zasady stary za nowy, bez względu na markę). Elektrośmieci wyrzucone do śmietnika lub porzucone na łonie przyrody, stwarzają zagrożenie dla środowiska oraz zdrowia ludzi.

 **PRACA półAUTOMATYCZNA** – możliwość ręcznego przełączenia styku podczas pracy automatycznej. Zmiana obowiązywać będzie do momentu kolejnego przełączenia wynikającego z cyklu pracy automatycznej. Przełączanie pomiędzy trybem automatycznym i półautomatycznym odbywa się poprzez naciśnięcie przycisku zewnętrznego podłączonego do zacisku 4 zegara, lub poprzez naciśnięcie przycisku +/– znajdującego się na elewa-<br>cji zegara. Praca w trybie półautomatycznym sygnalizowana jest poprzez<br>mrugający symbol zegara znajdujący się w lewej dolnej części wyświetlacza **\* PRACA RĘCZNA – [ON]** trwałe załączenie styku (poz. 1-5) lub **[OFF]** trwałe roz-<br>łączenie styku (poz. 1-6) przy wyłączonym trybie **PRACA AUTOMATYCZNA.**<br>[brak symbolu ۞ na wyświetlaczu]

**Przeznaczenie** Zegar sterujący programowalny PCZ-521.3 służy do sterowania czasowego urządzeniami w układach automatyki domowej lub przemysłowej według indywidualnego programu czasowego ustalonego przez użytkownika.

# **Działanie**

Załącza i wyłącza urządzenie lub obwód elektryczny o zaprogramowanych godzinach w cyklach: dobowym, tygodniowym, dni roboczych (Pn-Pt) lub weekendowym (So, Nd).

## **Opis trybów pracy i funkcji**

 **ROZKAZ WŁĄCZ/WYŁĄCZ** – wpis programu, według którego nastąpi włączenie lub wyłączenie odbiornika.

 **500 KOMÓREK PAMIĘCI** – pamięć indywidualnych wpisów pozwalająca na zaprogramowanie 250 par rozkazów **WŁĄCZ/WYŁĄCZ**.

 **PRACA AUTOMATYCZNA** – praca według rozkazów **WŁĄCZ/WYŁĄCZ** zaprogramowanych przez użytkownika w pamięci zegara. [załączony symbol @ na wyświetlaczu]

 $\left( \mathbf{I} \right)$ Aplikacja dostępna jest na Google Play!

 **KOREKCJA JASNOŚCI LCD** – zmiana kontrastu wyświetlacza umożliwia uzyskanie wyraźnego odczytu LCD dla różnych kątów widzenia.<br>**■ PAMIĘĆ STANU PRZEKAŹNIKA –** ustawiony stan przekaźników w trybie ręcz-

 **CYKL PRACY** – ustawialny, tygodniowy cykl (7 dni od poniedziałku do niedzieli), w którym realizowane są załączenia odbiornika zgodne z zaprogra-

mowanymi rozkazami **WŁĄCZ/WYŁĄCZ**: » pojedynczy dzień tygodnia: Mo; Tu; We; Th; Fr; Sa lub Su

» dni robocze: Mo Tu We Th Fr (od poniedziałku do piątku)

» dni weekendowe: Sa, Su (sobota i niedziela)

» codziennie: Mo Tu We Th Fr Sa Su (od poniedziałku do niedzieli)

**Zewnętrzne sterowanie** – możliwość podłączenia zewnętrznego przyci-sku do ręcznego sterowania pracą zegara.

**Podświetlenie ekranu** – podświetlany wyświetlacz LCD do konfiguracji zegara i sygnalizacji czasu i stanu pracy.

**Program 1. START** Podłączyć zasilanie.

 **AUTOMATYCZNA ZMIANA CZASU** – zmiana czasu z zimowego na letni. Opcja pracy ze zmianą lub bez zmiany automatycznej. Sterownik wyposażony został w funkcję wyboru strefy czasowej, dzięki czemu pora przełączenia jest **2. data** Naciśnij **MENU**. Zegar przejdzie do menu programowego. Przyciskami **+/–** wybierz tryb ustawiania daty **DATE**.

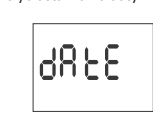

zgodna z czasem lokalnym. **PODGLĄD DATY** – możliwość podglądu ustawionej ustawioną daty (**OK**) **PODGLĄD BIEŻĄCEGO PROGRAMU** – w trybie podglądu daty kolejne naciśnięcia przycisków **+/–** wyświetla informacje o numerze i szczegółach obecnie wykonywanego programu.

 **KOMUNIKACJA BEZPRZEWODOWA NFC** – możliwość bezprzewodowego odczytania i zapisania konfiguracji zegara sterującego za pośrednictwem telefonu z systemem Android wyposażonego w moduł komunikacji NFC. **APLIKACJA PCZ KONFIGURATOR** – bezpłatna aplikacja dla telefonów i table-

tów pracujących w systemie Android i wyposażonych w moduł komunikacji bezprzewodowej NFC. Funkcje PCZ Konfiguratora: » przygotowanie konfiguracji zegara w trybie offline (bez konieczności po-

łączenia z zegarem);

» odczytywanie i zapisywanie konfiguracji do sterownika; » szybkie programowanie wielu sterowników za pomocą jednej konfigura-

cji;

» odczytywanie i zapisywanie konfiguracji do pliku;

» udostępnianie konfiguracji poprzez e-mail, Bluetooth, dyski sieciowe; » jednoznaczną identyfikację podłączonego zegara i możliwość nadawania

urządzeniom własnych nazw; » automatyczne tworzenie kopii zapasowych konfiguracji. W powiązaniu z unikalnym identyfikatorem każdego zegara można łatwo przywrócić

wcześniejszą konfigurację; » ustawienie czasu i daty na podstawie zegarka w telefonie.

 **KOREKCJA CZASOWA ZEGARA** – nastawa comiesięcznej korekty sekund zegara systemowego.

Czas załączenia styku ustanowiony przez parę rozkazów **WŁĄCZ/WYŁĄCZ** może być dłuższy niż 24 godziny, tzn. rozkaz **WŁĄCZ [ON]** może być ustawiony na dowolną godzinę i dowolny dzień tygodnia (np. wtorek 13.45), a rozkaz **wyŁĄC**<br>**[OFF]** na dowolną godzinę innego dnia tygodnia (np. czwartek 17.05).

 **WSKAŹNIK NAŁADOWANIA BATERII** – sterownik wyposażony jest w kontrolę stanu baterii podtrzymującej pracę zegara w przypadku braku głównego zasilania. W przypadku niskiego stanu baterii użytkownik zostanie poinformowany o konieczności jej wymiany. Czas eksploatacji baterii zależy od temperatury otoczenia i stopnia jej eksploatacji.

nym zostaje zapamiętany i przywrócony po powrocie zasilania.

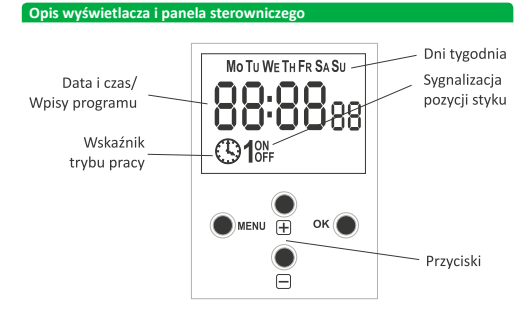

**Mo** – poniedziałek; **Tu** – wtorek; **We** – środa; **Th** – czwartek; **Fr** – Piątek;

**Sa** – sobota; **Su** – niedziela.

**MENU**

 $\overline{\mathbf{O}}$ 

» wejście do menu programowego; » powrót do wcześniejszej pozycji (cofnij).

» przejście do następnej pozycji ustawień;

» zatwierdzenie ustawień; » podgląd daty i bieżącego programu.

**"+" [plus]**

Naciśnij **MENU**. Zegar przejdzie do menu progran Przyciskami **+/–** wybierz tryb ustawień systemowych **syst**.

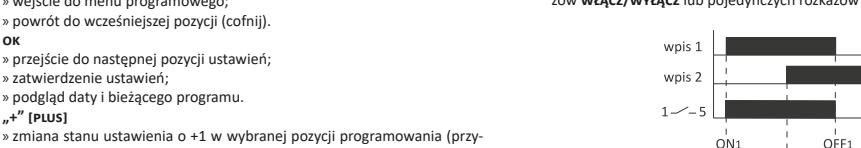

trzymanie przycisku powoduje ciągłą zmianę ustawienia o +1 w pętli); » w trybie **PRACA RĘCZNA**: trwałe załączenie **ON** i wyłączanie **OFF** styku.

**"−" [minus]**

» zmiana stanu ustawienia o -1 w wybranej pozycji programowania (przytrzymanie przycisku powoduje ciągłą zmianę ustawienia o -1 w pętli); » w trybie **PRACA RĘCZNA**: trwałe załączenie **ON** i wyłączanie **OFF** styku.

Zegar rozpocznie pracę na poziomie głównym od projekcji ustawionej go-

## **Opis funkcji przycis**

dziny.

W przypadku braku jakichkolwiek wpisów programowych zegar samoczynnie uruchomi się w trybie ręcznym. Jeżeli zegar posiada wcześniejsze wpisy to

12:38:

przejdzie do realizacji programu.

Aby wykasować wszystkie wcześniejsze ustawienia patrz p. 8.8. Ustawić indywidualny program dla zegara za pomocą wewnętrznego menu konfiguracyjnego lub za pomocą aplikacji **PCZ Konfigurator** na urządzenia

# mobilne.

# Zatwierdź **OK**.

Zegar przejdzie w tryb ustawiania kolejnych parametrów: roku, miesiąca i dnia. Przyciskami **+/–** ustawić parametry. Przejście na kolejny parametr przyciskiem **OK**. Powrót do wcześniejszej pozycji przyciskiem **MENU**.

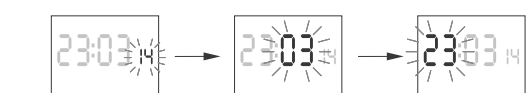

Przyciskiem **OK** akceptuj wpisy daty. Zegar automatycznie wyjdzie z funkcji programowania daty i przejdzie do menu programowego.

Wybór daty jest jednoznaczny z określeniem właściwego czasu: zimowego lub letniego.

W Polsce zmiana czasu z zimowego na letni dokonywana jest automatycznie w nocy, **w ostatnią niedzielę marca o godzinie 2.00** (przez dodanie 1 godziny do bieżącego czasu).

> Zatwierdź **OK**. Zegar przejdzie do submenu (**prog/sys/error**). Przyciskami **+/-** wybierz opcję resetowani

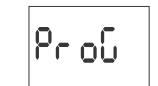

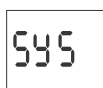

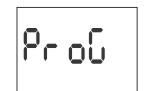

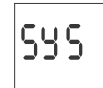

Zmiana czasu z letniego na zimowy wykonana jest automatycznie w nocy, **w ostatnią niedzielę października o godzinie 3.00** (przez odjęcie 1 godziny od bieżącego czasu).

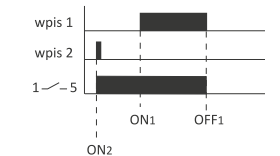

 $ON2$ 

OFF<sub>2</sub>

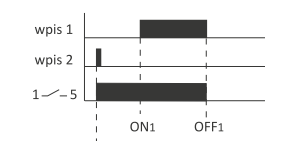

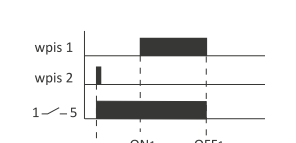

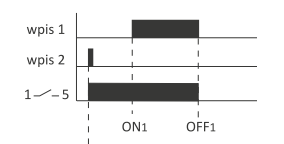

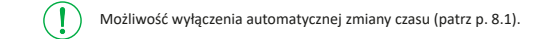

**3. Godzina**

Naciśnij **MENU**. Zegar przejdzie do menu programowego. Przyciskami **+/–** wybierz tryb ustawiania daty **hour**.

Hour

Zegar przejdzie w tryb ustawiania kolejnych parametrów: godziny i minuty. Przyciskami **+/–** ustawić parametry; przejście na kolejny parametr przyciskiem **OK**. Powrót do wcześniejszej pozycji przyciskiem **MENU**.

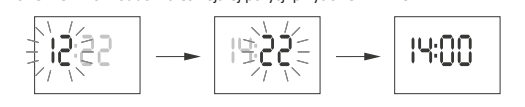

Przyciskiem **OK** akceptuj wpisy daty. Zegar automatycznie wyjdzie z funkcji programowania czasu i przejdzie do menu programowego.

**4. Rozkaz WŁĄCZ/WYŁĄCZ (nastawa parametrów)** Przyciskami **+/–** wybierz tryb ustawiania daty **prog**.

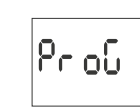

Akceptuj **OK**. Zegar przejdzie w tryb wyboru numeru komórki pamięci. Automatycznie wyświetlony zostanie numer pierwszej wolnej komórki pamięci.

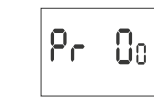

Akceptuj **OK** (lub wybierz inny numer za pomocą przycisków **+/–**). Zegar przejdzie w tryb ustawiania parametrów pojedynczego rozkazu **WŁĄCZ/WYŁĄCZ**.

A. Cykl pracy

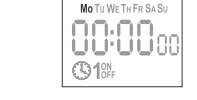

# Przyciskami **+/–** ustaw **CYKL PRACY**:

 pojedynczy dzień tygodnia: Mo; Tu; We; Th; Fr; Sa lub Su. dni robocze: Mo; Tu; We; Th; Fr (od poniedziałku do piątku). dni weekendowe: Sa; Su (sobota i niedziela)

 codziennie: Mo; Tu; We; Th; Fr; Sa; Su (od poniedziałku do niedzieli). Akceptuj **OK**.

### B. Godzina i minuty

Zegar przejdzie w tryb ustawiania kolejnych parametrów: godziny i minut. Przyciskami **+/–** ustawić parametry; przejście na kolejny parametr przyciskiem **OK**. Powrót do wcześniejszej pozycji przyciskiem **MENU**.

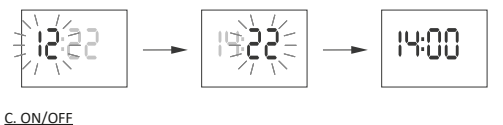

Zegar przejdzie w tryb ustawiania opcji **WŁĄCZ [ON]** lub **WYŁĄCZ [OFF]**.

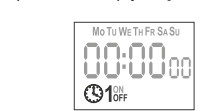

# Przyciskiem **+/–** ustaw opcję **ON** lub **OFF**.

Zatwierdź **OK**. Zegar automatycznie przejdzie w tryb wpisywania parametrów kolejnego

rozkazu **WŁĄCZ/WYŁĄCZ**. Powrót do głównego menu przyciskiem **MENU**.

Wpisane rozkazy **WŁĄCZ/WYŁĄCZ** nie stanowią trwałych par realizu-

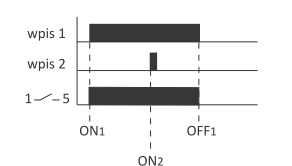

wpis 2  $ON1$  $OEF1$ OFF2

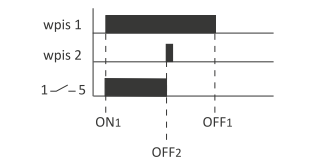

jących załączenie i wyłączenie styku. Traktowane są jako pojedyn- $\bigcup$ cze rozkazy i realizowane są zgodnie z chronologią zadanego czasu.

Przypadki zachodzenia na siebie czasów załączenia styku dwóch par rozkazów **WŁĄCZ/WYŁĄCZ** lub pojedynczych rozkazów ilustrują poniższe diagramy:

### **5. EDYCJA (zmiana parametrów rozkazów WŁĄCZ/WYŁĄCZ)** Przyciskami **+/–** wybierz tryb edycji parametrów **edit**.

69 i 6

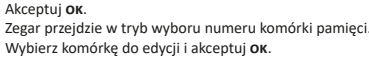

$$
\boxed{\text{Eq}}\quad \text{B0:}\quad \text{M1:}\quad \text{M2:}\quad \text{M3:}\quad \text{M4:}\quad \text{M5:}\quad \text{M6:}\quad \text{M8:}\quad \text{M9:}\quad \text{M9:}\quad \text{M1:}\quad \text{M1:}\quad \text{M2:}\quad \text{M3:}\quad \text{M4:}\quad \text{M5:}\quad \text{M6:}\quad \text{M6:}\quad \text{M7:}\quad \text{M8:}\quad \text{M8:}\quad \text{M9:}\quad \text{M9:}\quad \text{M1:}\quad \text{M1:}\quad \text{M1:}\quad \text{M2:}\quad \text{M1:}\quad \text{M2:}\quad \text{M1:}\quad \text{M2:}\quad \text{M2:}\quad \text{M3:}\quad \text{M4:}\quad \text{M4:}\quad \text{M5:}\quad \text{M5:}\quad \text{M6:}\quad \text{M6:}\quad \text{M7:}\quad \text{M7:}\quad \text{M8:}\quad \text{M8:}\quad \text{M9:}\quad \text{M1:}\quad \text{M1:}\quad \text{M2:}\quad \text{M1:}\quad \text{M2:}\quad \text{M2:}\quad \text{M2:}\quad \text{M3:}\quad \text{M4:}\quad \text{M4:}\quad \text{M5:}\quad \text{M5:}\quad \text{M6:}\quad \text{M6:}\quad \text{M7:}\quad \text{M7:}\quad \text{M8:}\quad \text{M8:}\quad \text{M9:}\quad \text{M9:}\quad \text{M1:}\quad \text{M1:}\quad \text{M1:}\quad \text{M2:}\quad \text{M2:}\quad \text{M2:}\quad \text{M1:}\quad \text{M2:}\quad \text{M2:}\quad \text{M2:}\quad \text{M3:}\quad \text{M4:}\quad \text{M4:}\quad \text{M5:}\quad \text{M5:}\quad \text{M6:}\quad \text{M6:}\quad \text{M6:}\quad \text{M7:}\quad \text{M7:}\quad \text{M8:}\quad \text{M8:}\quad \text{M9:}\quad \text{M1:}\quad \text{M1:}\quad \text{M1:}\quad \text{M2:}\quad \text{M2:}\quad \text{M1:}\quad \text{M2:
$$

Postępuj jak przy ustawianiu parametrów rozkazu **WŁĄCZ/WYŁĄCZ** (patrz p. 4).

### **6. KASOWANIE (usuwanie wpisów)** Przyciskami **+/–** wybierz tryb kasowania rozkazów **włącz/wyłącz** – **del**.

dE L

Akceptuj **OK**. Zegar przejdzie w tryb wyboru numeru komórki pamięci. Wybierz komórkę do wykasowania i akceptuj **OK**. Zegar przejdzie w tryb oczekiwania na potwierdzenie kasowania. Sygnalizowane jest to naprzemiennym miganiem numeru wybranej komórki i jej ustawionych parametrów.

$$
\boxed{\text{d} \text{L} \quad \text{D} \text{d} \text{L} \quad \text{L} \quad \
$$

Zatwierdź **OK**. Komórka zostanie wykasowana. Zegar wyświetli kolejny numer zaprogramowanej komórki. Naciśnięcie **MENU** spowoduje przejście do poziomu głównego.

Aby wykasować wszystkie wcześniejsze ustawienia rozkazów  $\left( \mathbf{l}\right)$ **WŁĄCZ/WYŁĄCZ** patrz p. 8.6.

### **7. tryb pracy** Przyciskami **+/–** wybierz tryb ustawiania trybu **mode**.

nn oda

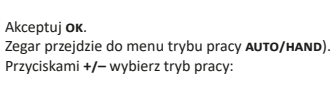

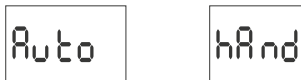

**Auto** – praca w trybie automatycznym,

**hand** – praca w trybie ręcznym Zatwierdź **OK**. Zegar automatycznie wyjdzie z funkcji ustawiania trybu pracy i przejdzie do menu programowego. Ponowne naciśnięcie MENU spow przejście do poziomu głównego.

Zmiany pozycji styku w trybie **PRACA RĘCZNA** dokonujemy przyci-skami na poziomie głównym. W przypadku braku wpisów progra- $(\bold{l})$ mowych zegar automatycznie przejdzie w tryb **PRACA RĘCZNA** (brak możliwości ustawienia trybu **PRACA AUTOMATYCZNA**).

# **8. ustawienia systemowe**

Zatwierdź **OK**.

Zegar przejdzie do submenu ustawień systemowych (**DST/UTC/BATT/CAL/**

**LCD/CLEAR/INFO**).

Przyciskami **+/–** wybierz parametr nastawy i zatwierdź **OK**. Naciśnięcie **MENU** spowoduje przejście do poziomu wyższego.

**8.1. automatyczna zmiana czasu (dst)**

**SYSE** 

DST (Daylight Saving Time) – globalna nazwa czasu letniego. Zatwierdź **OK**. Zegar przejdzie do menu trybu wyłączenia automatycznej

136 F

ძ5 Է

zmiany czasu (**auto off**). Przyciskami **+/–** wybierz tryb: **auto** – z automatyczną zmianą czasu **off** – bez automatycznej zmiany czasu

Ruto

# **8.2. strefa czasowa (utc)**

Zatwierdź **OK**.

Zegar wyświetli aktualny parametr dla strefy czasowej (+12/-12). Przyciskami **+/–** ustaw parametr strefy czasowej, w której pracuje zegar.

lut C

∣ίου∪

 $-2$ 

|მიიჩც

Zatwierdź **OK**. Strefa czasowa Polski: +1

|RJ 68

**8.3. wskaźnik naładowania baterii**

ub C

Zatwierdź **OK**. Zegar wyświetli komunikat o stanie baterii.

სიიძ

 **HIGH** – w pełni naładowana, nowa bateria **GOOD** – w dobrym stanie, zapewnia długotrwałą pracę

 $-2$  -  $-3$  -  $-3$  -  $-3$  -  $-4$  -

**LOW** – niski poziom naładowania, zalecana wymiana w krótkim czasie **EMPTY** – rozładowana, konieczna natychmiastowa wymiana

**6855** 

**8.4. korekcja czasowa zegara systemowego (cal)**

Korekcja czasowa to wartość liczby sekund, o które korygowane jest w skali miesiąca wskazanie zegara systemowego . Zakres nastawy: ±300 s. Np.: jeżeli zegar spieszy się 4 s/1 miesiąc to ustawić wartość parametru -4.

Zatwierdź **OK**. Zegar wyświetli aktualny parametr korekcji czasowej. Przyciskami **+/–** ustaw liczbę sekund korekcji czasowej.

- A

CAL

Zatwierdź **OK**.

**8.5. kontrast wyświetlacza**

ERL

Ustawienie kontrastu umożliwia dostosowanie sposobu wyświetlania do miejsca montażu – wyświetlacze ciekłokrystaliczne mają niski kąt widzenia i modyfikując poziom kontrastu można zapewnić prawidłową widoczną cyfr zarówno patrząc od góry (wysokie ustawienie kontrastu), frontu i dołu (niskie ustawienie kontrastu). W celu zmiany kontrastu należy wejść do menu **SySt** (p. 8), przyciskami **+/–**

կօրէ,

**CAL** 

wybrać **Contr**. Zatwierdzić wybór naciskając **OK**.

Zatwierdź **OK**. Zegar wyświetli aktualny parametr kontrastu.

 $^{\circ}$ 

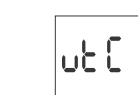

Przyciskami **+/–** ustaw parametr kontrastu. Zatwierdź **OK**.

luda

Podgląd zmian widoczny jest już w czasie edycji. Żeby zatwierdzić zmiany należy nacisnąć przycisk **OK**, aby wyjść z trybu edycji bez wprowadzania zmian

luda

– przycisk **MENU**.

**8.6. Podświetlenie (aktywne)**

Po każdym naciśnięciu przycisku na panelu sterownika, podświetlenie wy-świetlacza łagodnie rozjaśnia się do poziomu aktywnego. Aby ustawić poziom jasności dla aktywnego podświetlenia należy wejść do

LEd on

menu **SySt** (6.7), przyciskami **+/–** wybrać **LCd On**. Zatwierdzić wybór naciskając **OK**.

Przyciskami **+/–** ustawić wymagany poziom jasności.

Podgląd zmian widoczny jest już w czasie edycji. Żeby zatwierdzić zmiany należy nacisnąć przycisk **OK**, aby wyjść z trybu edycji bez wprowadzania zmian

{}∩

– przycisk **MENU**.

 $\left( \bf{l} \right)$ 

Wyświetlacz pozostaje w stanie aktywnym przez 60 s od ostatniego

ioo

naciśnięcia przycisku.

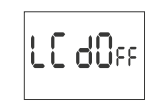

**8.7. Podświetlenie (czuwanie)**

Poziom podświetlenia w stanie czuwania utrzymywany jest podczas całej pracy zegara (poza momentami naciśnięcia przycisku na elewacji). W celu ustawienia poziomu jasności podświetlenia w stanie czuwania należy

wejść do menu **SySt** (6.7), przyciskami **+/–** wybrać **LCd On**.

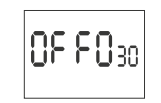

Zatwierdzić wybór naciskając **OK**.

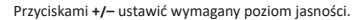

Podgląd zmian widoczny jest już w czasie edycji. Żeby zatwierdzić zmiany należy nacisnąć przycisk **OK**, aby wyjść z trybu edycji bez wprowadzania zmian – przycisk **MENU**.

# **8.8. Resetowanie rozkazów, ustawień parametrów i błędów (clear)**

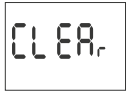

**Montaż** 1) Wyłączyć zasilanie. 2) Zegar zamocować na szynie w skrzynce rozdzielczej. 3) Przewody zasilania podłączyć wg schematu.

4) Odbiorniki podłączyć wg schematu. 5) Ustawić właściwą datę (patrz p. 2) i godzinę (patrz p. 3). 6) Ustawić indywidualne programy czasowe załączania odbiorników.

**Schemat podłączenia**

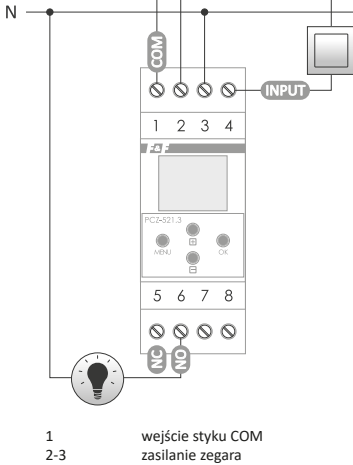

F&F Filipowski sp. j. oświadcza że urządzenie jest zgodne z wym dyrektywy Parlamentu Europejskiego i Rady 2014/53/UE z dnia 16 kwietnia 2014 r. w sprawie harmonizacji ustawodawstw państw członkowskich doty-czących udostępniania na rynku urządzeń radiowych i uchylającej dyrektywę 1999/5/WE.

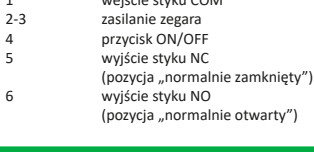

**Deklaracja CE**

Deklaracja zgodności CE, wraz z odwołaniami do norm w odniesieniu do których deklarowana jest zgodność, znajduje się na stronie: www.fif.com.pl na podstronie produktu.

# **PCZ**

**Okno główne Nowa konfiguracja** – przycisk otwiera okno umożliwiające przygotowanie nowej konfiguracji sterownika.

 **Otwórz konfigurację** – otwarte zostaje okno umożliwiające wczytanie do programu konfiguracji zapisanej w postaci pliku w pamięci telefonu. **Moje urządzenia** – okno zapewniające dostęp i obsługę wszystkich kopii

zapasowych konfiguracji podzielonych na konkretne urządzenia. **Informacja** – instrukcja do programu.

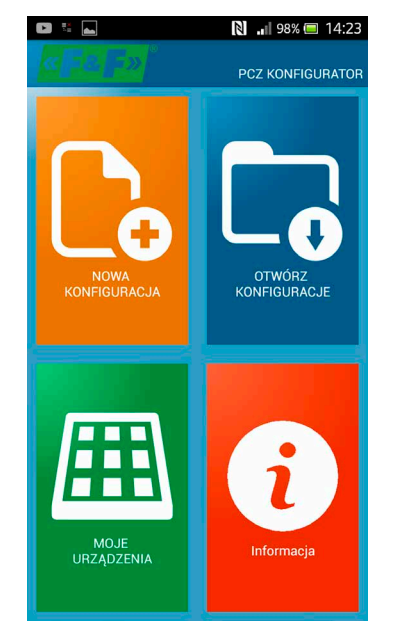

# **Nowa konfiguracja**

 **Nowa** – tworzony jest nowy, pusty plik konfiguracji (bez żadnych programów).

 **Wczytaj z PC** – nowa konfiguracja tworzona jest na podstawie programu zapisanego w sterowniku PCZ. Po wybraniu tej opcji i zbliżeniu telefonu do zegara zostanie odczytany z niego program i załadowany aplikacji.

w pamięci **Filtr** – lista programów które wykonywane będą wybranego dnia (chrono-

 **Wczytaj z pliku** – nowa konfiguracja zostanie utworzona na podstawie plików zapisanych przez użytkownika. Otwarte zostanie okno z listą plików zapisanych wcześniej przez użytkownika.

Każdy program symbolizowany jest przez: **s symbol akcji** – zielony symbol "v" oznacza że dany program będzie załączał przekaźnik. Czerwony symbol "x" oznacza wyłączenie przekaźnika.

 **Przywróć** – nowa konfiguracja zostanie utworzona na podstawie kopii zapasowej jednej z wcześniejszych konfiguracji. Po naciśnięciu przycisku wyświetlone zostanie okno z listą backup'ów podzielonych na sterowniki na których były one zapisane.

Po wybraniu opcji nowej konfiguracji wyświetlone zostanie kolejne okno:

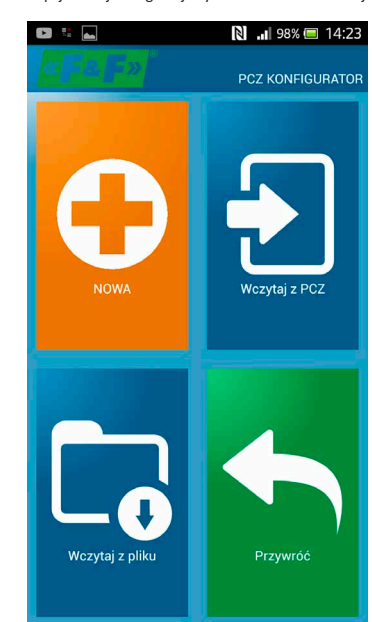

Okno funkcyjne przeznaczone jest do edytowania programu, oraz odczyty-wania i zapisywania konfiguracji do sterownika PCZ. Pojawia się ono automa-tycznie w momencie, gdy zbliżymy telefon do sterownika, lub gdy przygotowujemy nową konfigurację. W górnej części ekranu znajduje się ramka z informacjami:

**Dev** – typ obsługiwanego sterownika

 **ID** – unikalny identyfikator podłączonego sterownika (pojawia się tylko wtedy, gdy aplikacja jest połączona ze sterownikiem. W trybie offline pole

to pozostaje puste). Symbol ołówka po prawej stronie umożliwia podanie własnej nazwy pod którą identyfikowany będzie sterownik. **Tryb pracy** – tryb w jakim obecnie pracuje sterownik (ręczny lub automatyczny). Dotyczy tylko pracy w trybie **online out** – stan przekaźnika wyjściowego (włączony lub wyłączony). Dotyczy tylko pracy w trybie online.

Przyciski: 1) Odczytanie konfiguracji z zegara

2) Zapisanie bieżącej konfiguracji do zegara 3) Odczytanie konfiguracji z pliku 4) Zapisanie bieżącej konfiguracji do pliku. 5) Przywrócenie konfiguracji z kopii zapasowej. 6) Edycję bieżącej konfiguracji

**Edycja** Okno edycji przeznaczone jest do edycji bieżącej konfiguracji (nowej, odczy-

tanej z pliku lub z PCZ). Składa się ono z trzech zakładek: **Lista** – lista wszystkich programów (w kolejności w jakiej zapisywane są

Zatwierdź o Zegar zresetuje błąd. Pojawi się napis **error.** Zegar powróci do normalnej pracy.

logicznie według kolejności wykonywania programu). **Ustawienia** – konfiguracja ustawień systemowych.

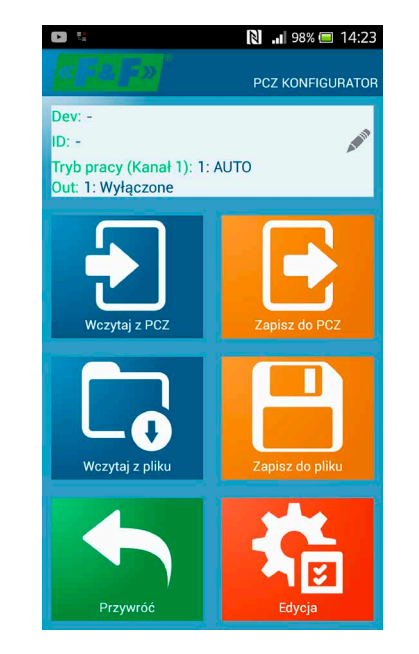

# **Lista**

Główną część ekranu zajmuje lista programów do wykonanie przez PCZ.

Programy wyświetlane są w kolejności w jakiej zapisane będą w pamięci sterownika.

**Dzień i godzina** – wyświetlone są dni w które wykonywany będzie pro-

 $\left( \bf{l} \right)$ 

gram i godzina rozpoczęcia programy. **Numer programu** – pozycja programu w pamięci sterownika Pogrubiona

czcionka oznacza program który jest (lub powinien być) aktualnie wykonywany.

Naciśnięcie ikony kosza obok wpisu programu powoduje usunięcie progra-mu. Aby dodać nowy program należy wybrać opcję "Dodaj program". Edycja istniejącego programu możliwa jest po "puknięciu" w edytowany program.

Trzy ikony na dole ekranu umożliwiają:

**Zapisz do pliku** – zapisuje bieżącą konfigurację do pliku **Zapisz do PCZ** – zapisuje konfigurację do zegara

**Powrót** – powrót do okna funkcyjnego

W przypadku powrotu do okna funkcyjnego bieżąca konfiguracja jest cały czas przechowywana w pamięci aplikacji.

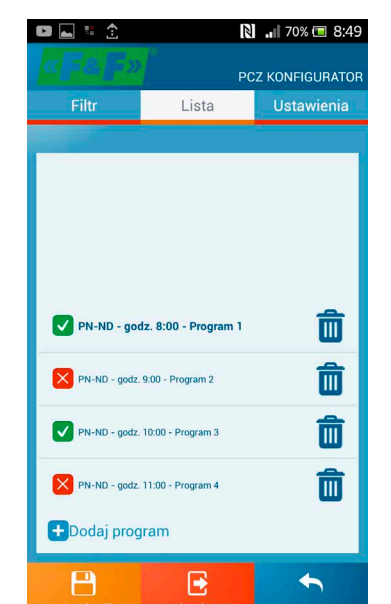

a **FILTR** pełni podobna funkcie jak LISTA. W tym wypadku u góry k

**Filtr**

nu występuje dodatkowa ramka umożliwiająca wybranie dnia i przedziału godzin dla którego wyświetlona zostanie lista aktywnych w tym czasie programów. Programy wyświetlane są chronologicznie w kolejności ich rzeczywistego wykonywania.

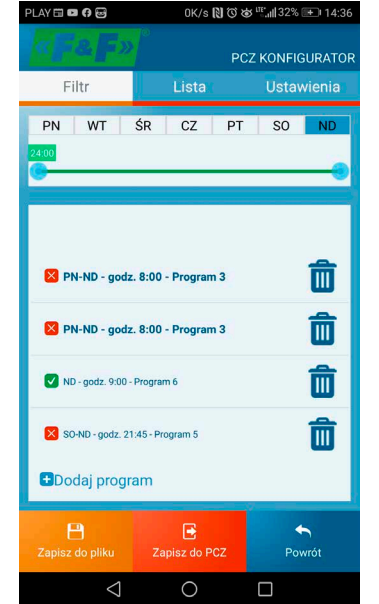

# **Dodawanie i edycja programów**

Po wybraniu opcji dodania lub edycji programów wyświetla się okno na którym można wybrać:

 **Akcja** – czy program będzie włączał czy wyłącza przekaźnik **Wybór dnia** – wybór dni w których wykonywany będzie program. Można wybrać pojedynczy dzień, poniedziałek – piątek, sobota – niedziela, cały

tydzień. **Godzina załączenia** – wybierak pozwalający ustawić godzinę o której uruchomiony będzie program.

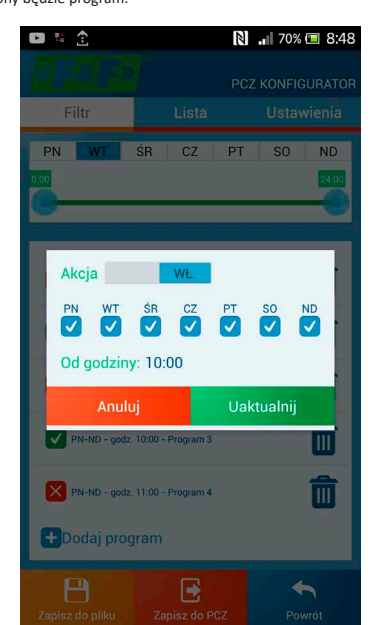

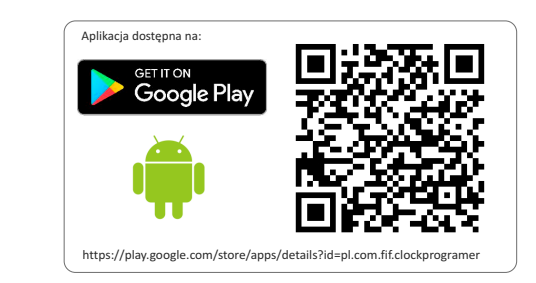

**Schemat programowania**

 $\left( \bf{l}\right)$ Schemat programowania dla zegara dostępny do pobrania na pod-<br>stronie produktu. Adres strony: <u>www.fif.com.pl</u>.

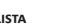

Zatwierdź **OK**. Zegar przejdzie do submenu (**prog/sys/error**). Przyciskami **+/–** wybierz opcję resetowania:

**prog** – kasowanie wpisów **włącz/wyłącz**

 **sys** – kasowanie ustawień systemowych Zatwierdź **OK**.

A. Prog Wybraną opcję zatwierdź **OK**. Zegar przejdzie w tryb oczekiwania na potwier-

dzenie kasowania. Sygnalizowane jest to naprzemiennym miganiem napisów **prog** i **clear**.

 $1168$ οί

# Zatwierdź or

Zegar rozpocznie kasowanie wpisów. Na wyświetlaczu będą odliczane kolejnumery kasowanych wpisów (od 1 do 500). Po zakończ pojawi się napis **prog**.

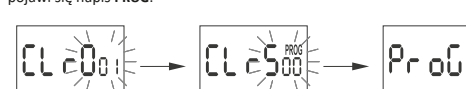

$$
\begin{array}{|c|c|c|c|c|}\n\hline\n\text{B.} \text{Sys}\n\end{array}
$$

Wybraną opcję zatwierdź **OK**. Zegar przejdzie w tryb oczekiwania na potwierdzenie kasowania. Sygnalizowane jest to naprzemiennym miganiem napisów **sysr** i **clear**.

$$
\frac{1}{\frac{1}{\sqrt{2}}}\frac{1}{\sqrt{2}}\frac{1}{\sqrt{2}}\frac{1}{
$$

Zatwierdź **OK**. Zegar rozpocznie kasowanie wpisów. Po zakończonym kasowaniu pojawi się napis **sys**.

$$
\frac{1}{2} \left| \frac{1}{2} S^2 \right| \leq \frac{1}{2} \left| \frac{1}{2} S^2 \right| \leq \frac{1}{2} \left| \frac{1}{2} S^2 \right| \leq \frac{1}{2}
$$

C. Error

W przypadku wykrycia przez system zegara jakiegoś błędu zostanie ietlony komunikat **ERROR** na poziomie głównym. Jednocze  $\left( \bf{l} \right)$ śnie w pozycji **clear** pojawi się dodatkowy punkt **error**. Reset błędu możliwy tylko poprzez menu (**menu/syst/clear/error**).

Pozycję **error** zatwierdź **OK**. Zegar przejdzie w tryb oczekiwania na potwier-dzenie kasowania. Sygnalizowane jest to naprzemiennym miganiem napisów **error** i **clear**.

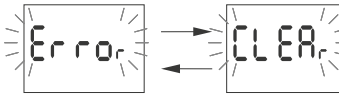

**8.9. informacje o systemie (info)**

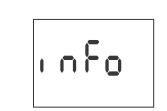

Zatwierdź **OK**. Zegar przejdzie do menu informacji. Przyciskami **+/–** przeglądaj informacje: typ zegara

wersja oprogram

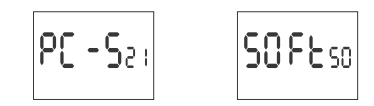

# **Niski poziom naładowania baterii**

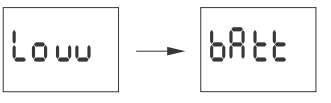

Komunikat **Low batt** sygnalizuje zbyt niski poziom baterii podtrzymującej pracę zegara po zaniku zasilania. W takim wypadku zalecana jest wymiana baterii. Użytkownik może samodzielnie dokonywać wymiany baterii na nową, pastylkową baterię litową typ 2032.

Film demonstrujący sposób wymiany baterii przedstawiony jest pod poniższym kodem produktu (zeskanuj kod QR):

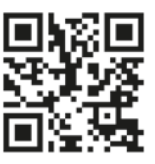

Niski poziom baterii nie stanowi przeszkody podczas normalnej pracy zegara. Natomiast w przypadku braku zasilania zegara może to doprowadzić do utraty ustawień daty i czasu.

Wszystkie ustawienia, poza czasem i datą, zapisywane są w pamięci  $\left( \mathbf{l}\right)$ nieulotnej i nie są tracone w przypadku braku zasilnia i zbyt niskiego poziomu baterii.

Przy prawidłowych warunkach eksploatacji nowa, naładowana bateria wystarcza na ok. 6 lat pracy. Niska temperatura lub długi czas pracy bez zasilania sieciowego mogą skrócić ten okres.

### **Dane techniczne**

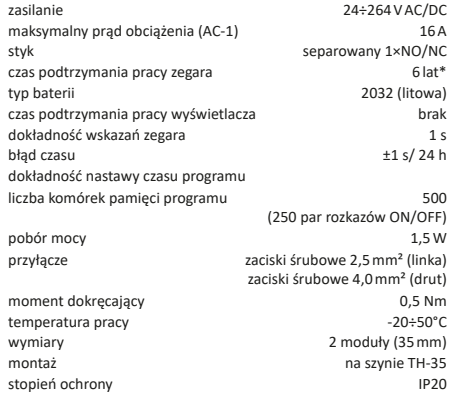

\* żywotność baterii uzależniona jest od warunków atmosferycznych i częstotliwości awarii sieci